## Socrata Open Budget — Capital Budget / CIP Schema

*v2.3 — Last Updated October 6th, 2015*

## Introduction

Socrata's Open Budget allows you to visualize the revenues and expenses of your Operating Budget and Capital Budget / Capital Improvement Plan (CIP). The interface of Open Budget is automatically generated from your data.

Open Budget is flexible to the desires of your organization and the story you want to tell. The table below shows what data is needed to visualize the different aspects of your budget.

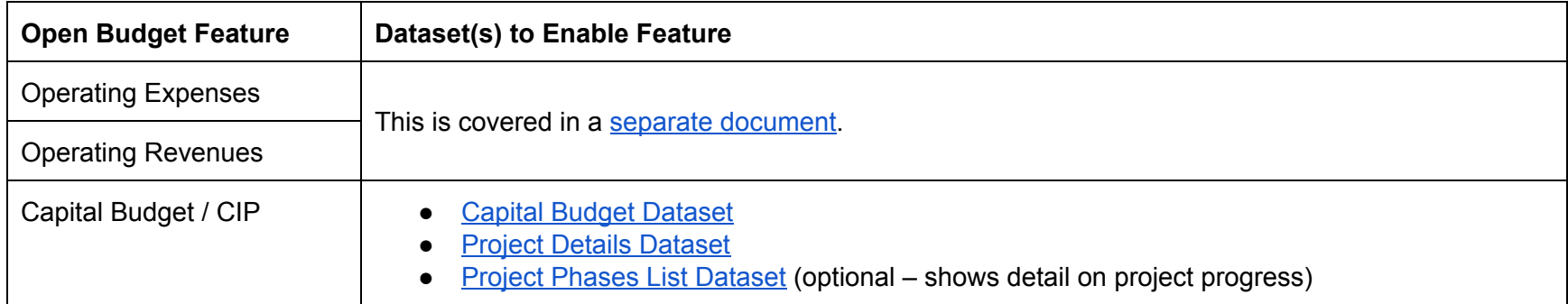

For your Open Budget to work, each dataset must be organized into a flat-file. You can think of this as having all your data on a single tab in Microsoft Excel. This document will explain each of these datasets in detail.

Open Budget has a series of rich visualizations for the Capital Budget that require more than just the finance data. This includes project details, status, and GIS information to show project information on maps throughout the experience.

# <span id="page-1-0"></span>Capital Budget Dataset

Capital Budget / Capital Improvement plans are generally structured differently than the Operating Budget. As such, Open Budget splits this into a separate experience powered by its own dataset.

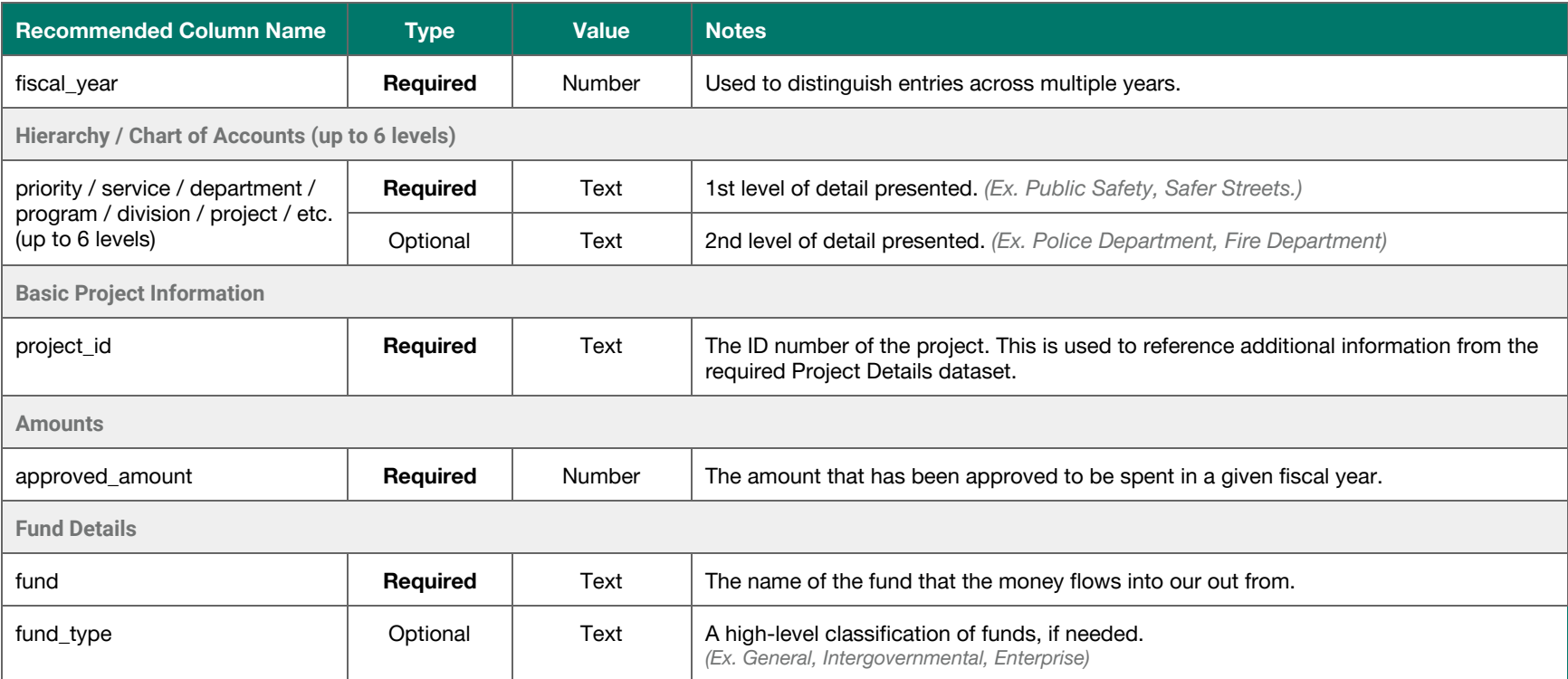

### **Flat-File Example**

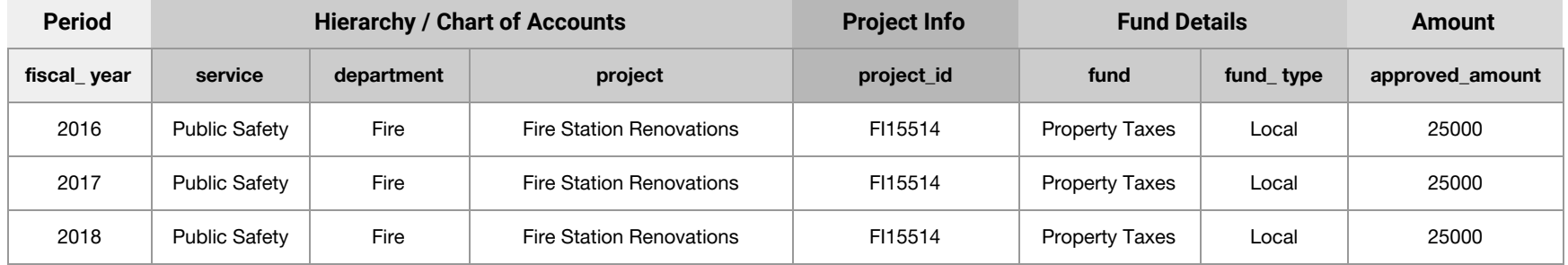

### **Hierarchy / Chart of Accounts**

Open Budget guides constituents through the hierarchy of your operating revenues and expenses. This hierarchy will likely mirror your chart of accounts. Open Budget supports 1 to 6 levels of hierarchy.

#### **Best Practices:**

- Ensure the hierarchy chosen will be easily understood by constituents. This may mean showing less detail or more friendly naming conventions.
- Don't include the account numbers from your chart of accounts. "Public Safety" is better than "006 Public Safety".

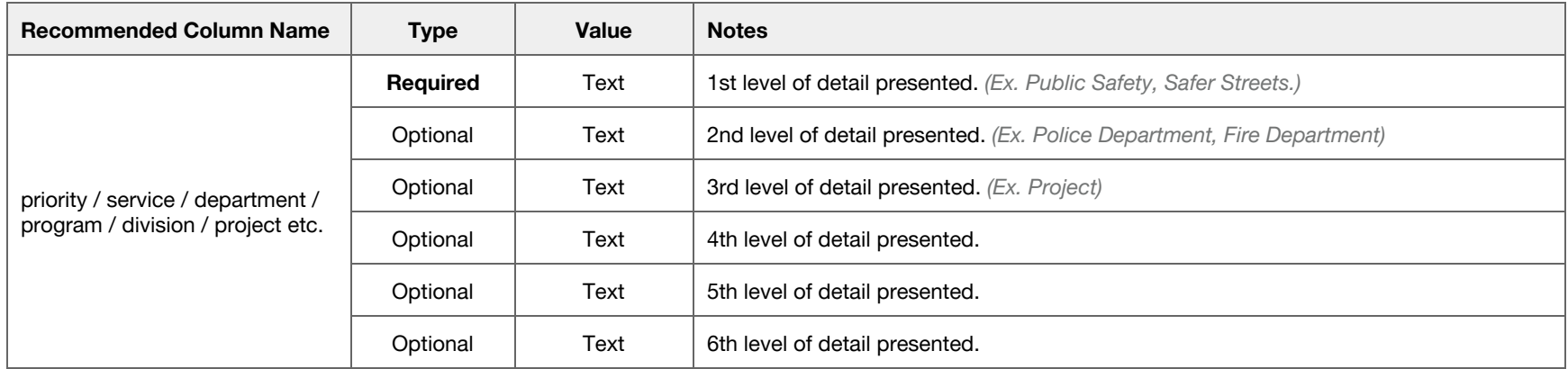

#### **Basic Project Information**

Open Budget shows constituents the details for each individual project in your CIP. Using the fields below, a separate dataset is reference for more details.

#### **Amounts**

Open Budget allows for the visualization of spending that span multiple years. If multiple years are of data are provided in the dataset, the total amount of spent across all years will be summed up for each project.

#### **Fund Information**

Open Budget shows customers the flow of money through the various funds used in your organization. In most cases, this information will come from the chart of accounts.

Optionally, for organizations with a granular fund structure, we recommend providing a "fund\_type" to group funds into broader buckets better understood by constituents.

## <span id="page-4-0"></span>Project Details Dataset

Open Budgets will display detailed information about each project in the Capital Budget. The details below add color to line-items in the CIP and are also used to plot the location of projects on the homepage map.

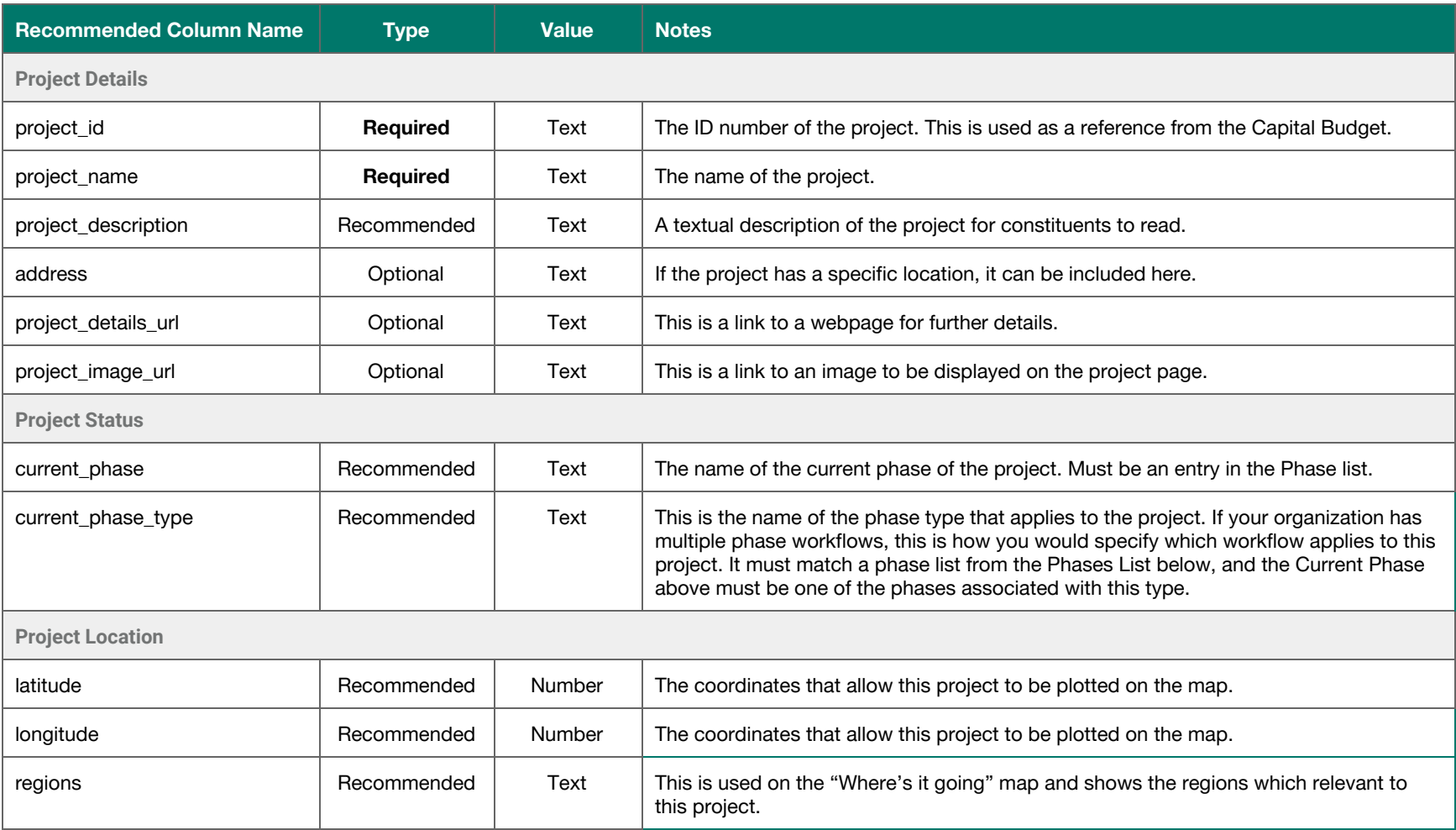

### **Flat File Example**

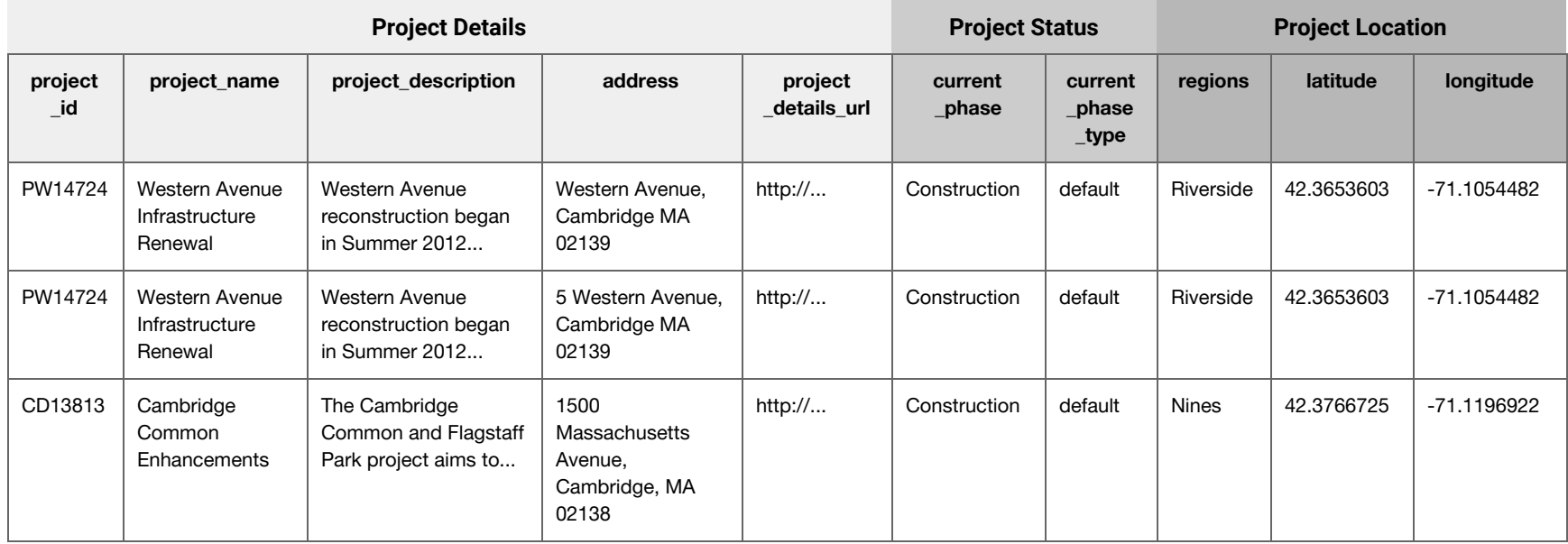

### **Project Status**

Projects generally have a set of phases that indicate their progress. Open Budget displays this in an optional (but recommended) visualization below:

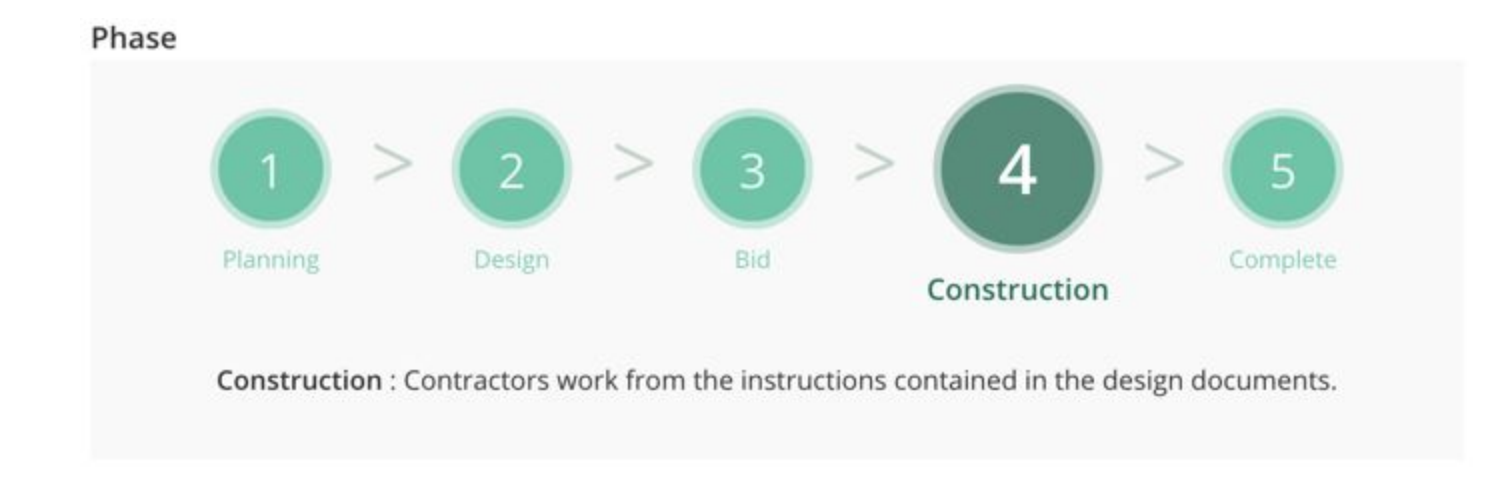

Different projects may have a different series of phases (defined in the Phase List Dataset below) and the current phase is indicated by the "current\_phase".

## <span id="page-6-0"></span>Project Phases List Dataset

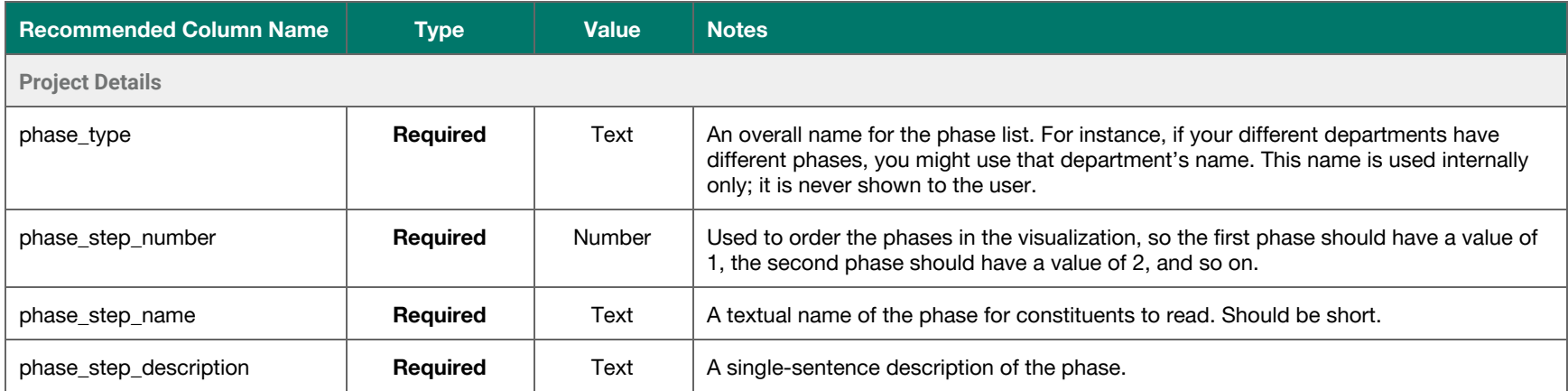

### **Flat-File Example**

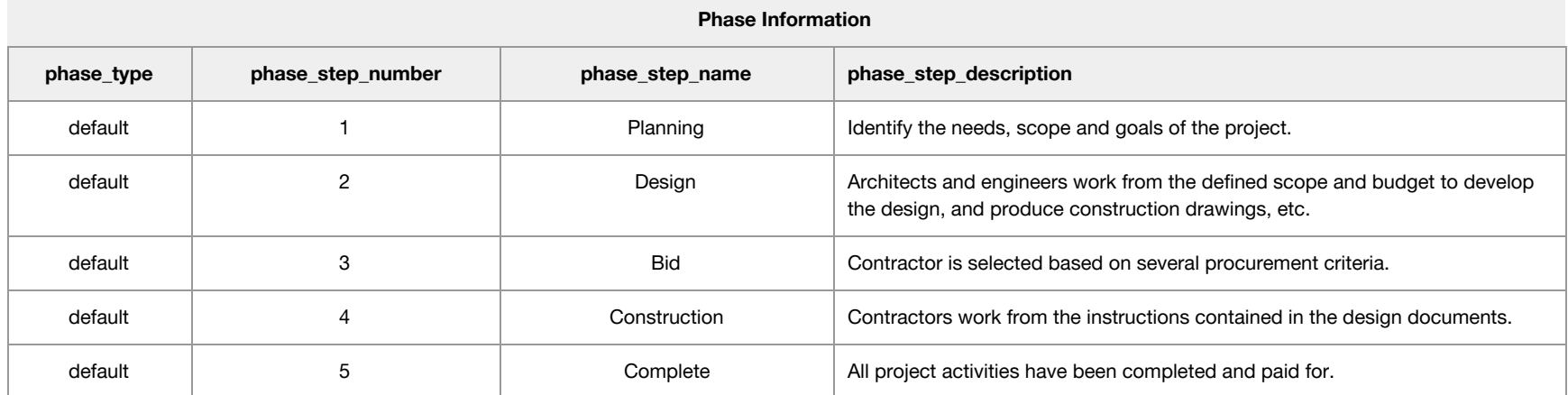